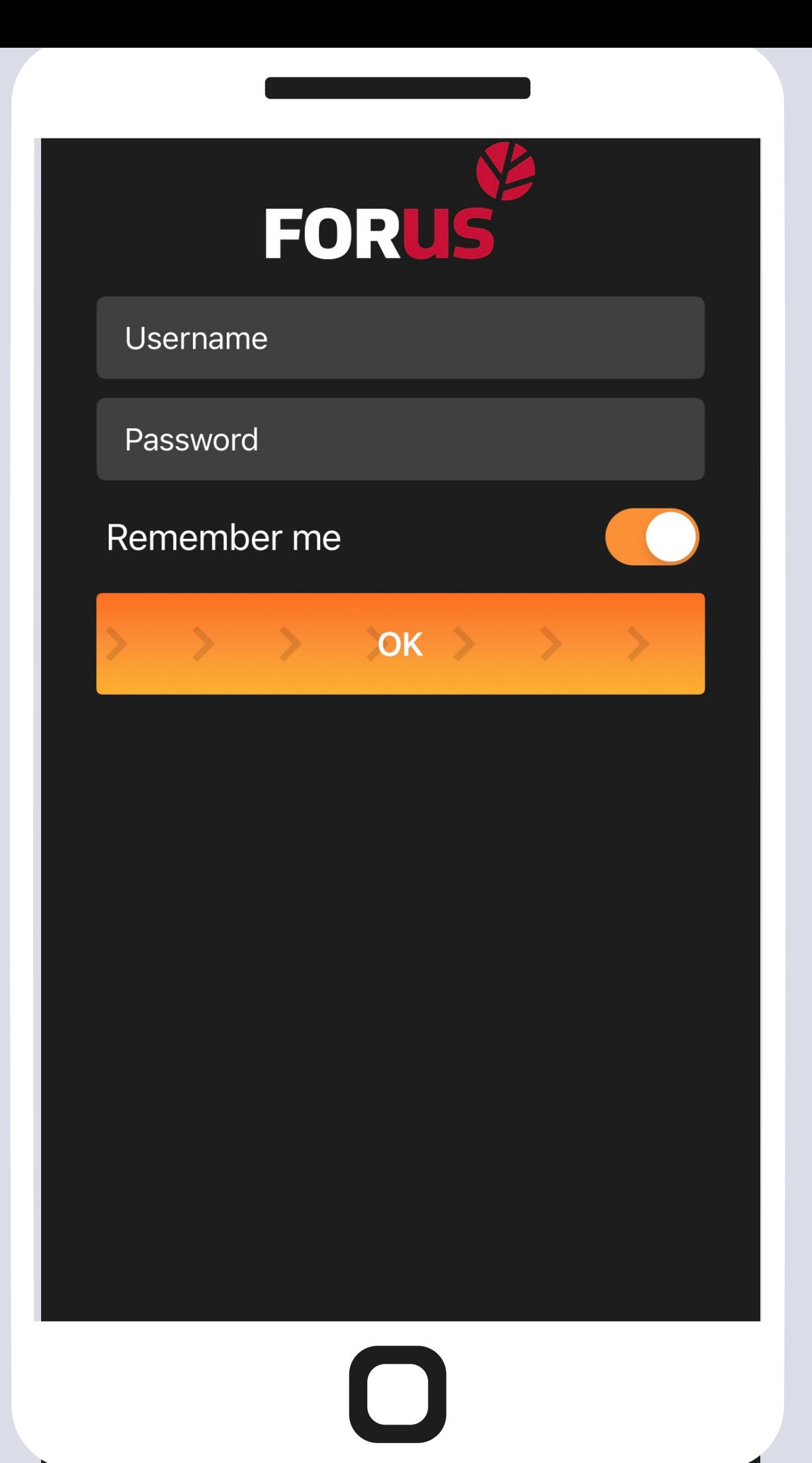

#### Log in with your username and  $\bullet$ password

## • Slide the OK button to the right

## Click on the Forus logo to make yourself active/deactive

#### Deactive/ busy driver Active driver

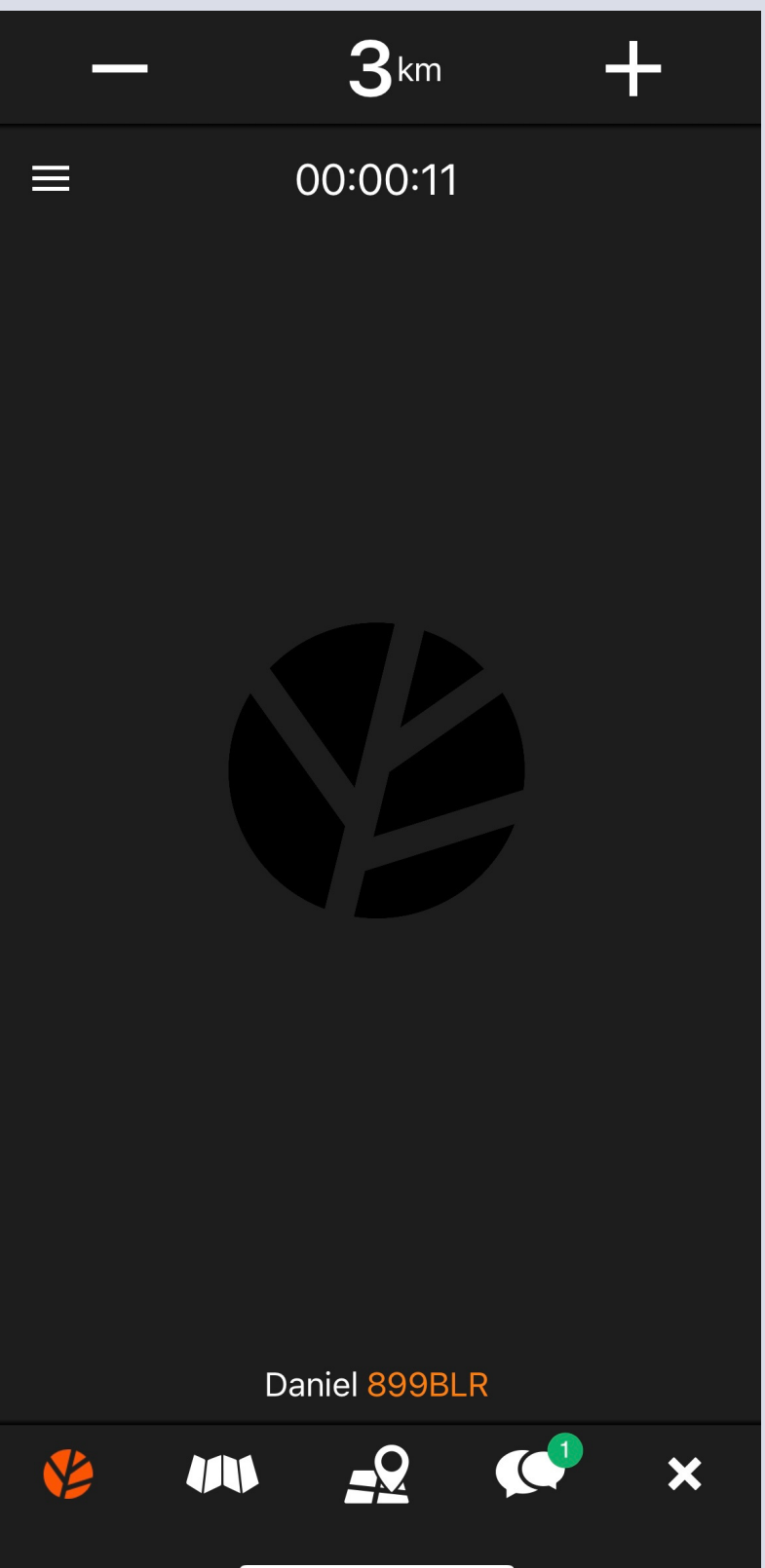

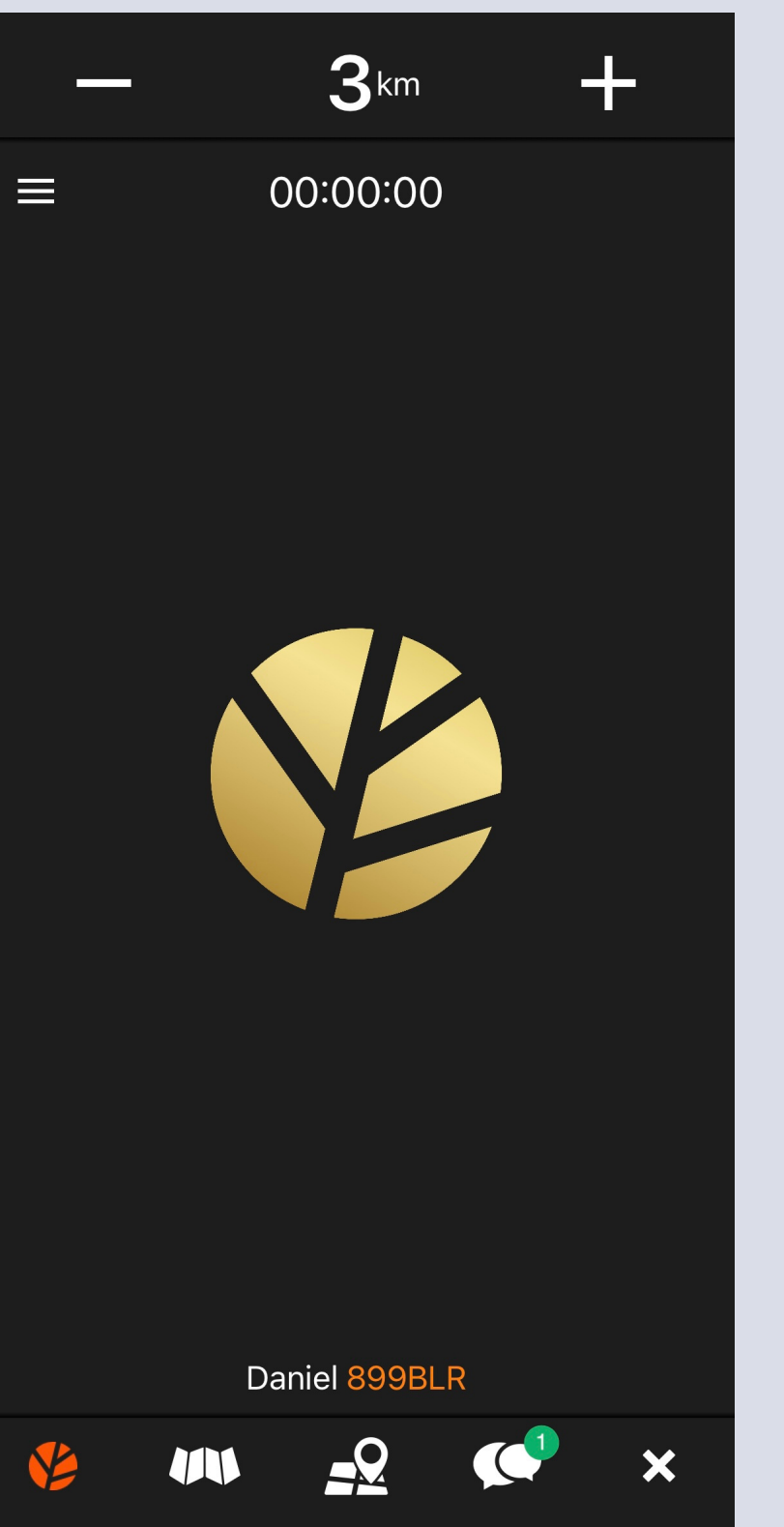

## Congratulations, you got your first job!

- To accept the job, slide the button below to the right
- At the top of your screen, you can see the starting point of the ride, name of the client, the approximate price of the ride and the address of the final destination

#### Rotermanni 8

**KESKLINNA** 

#### $\equiv 0.0$ km

● APP: Eduard. E-PAY 5.1€ -> Padriku tee 7/6

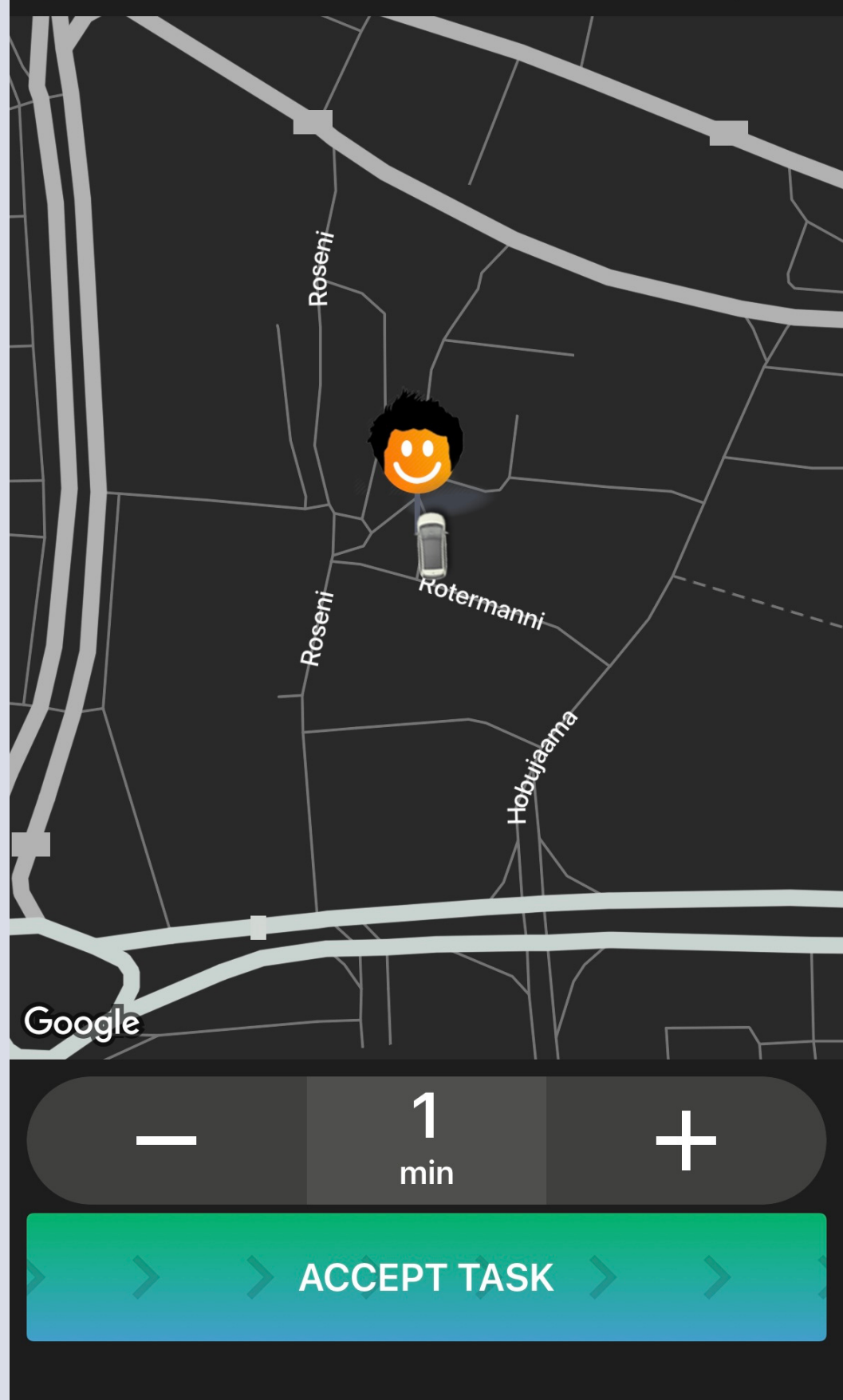

Good job, you have accepted the job!

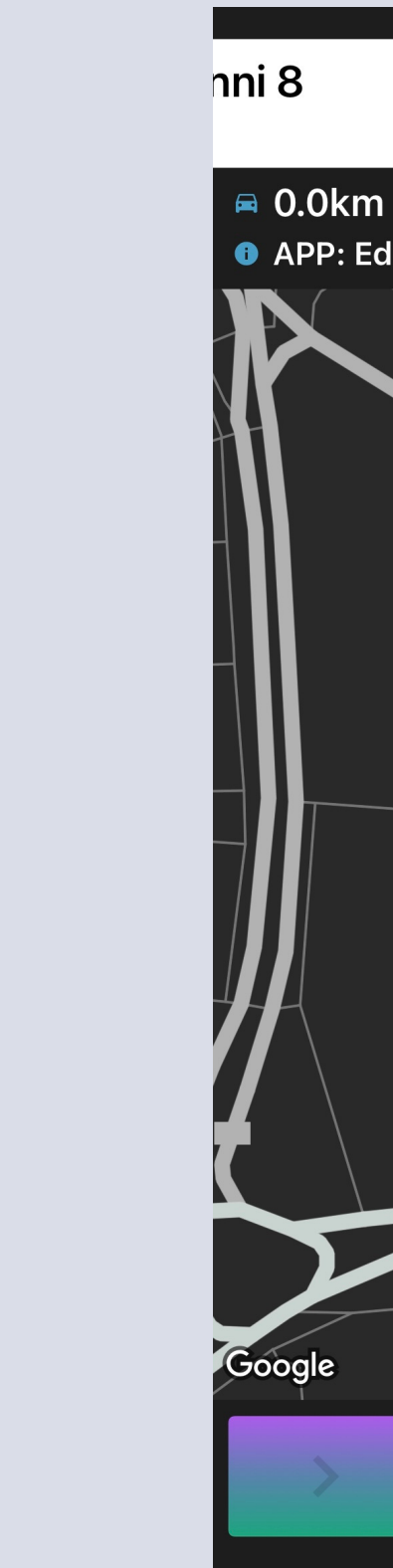

**ORDER ACCEPTED** Rotermanni 8

Have a nice trip!

### When you have arrived, slide the button below to the right to let the client know

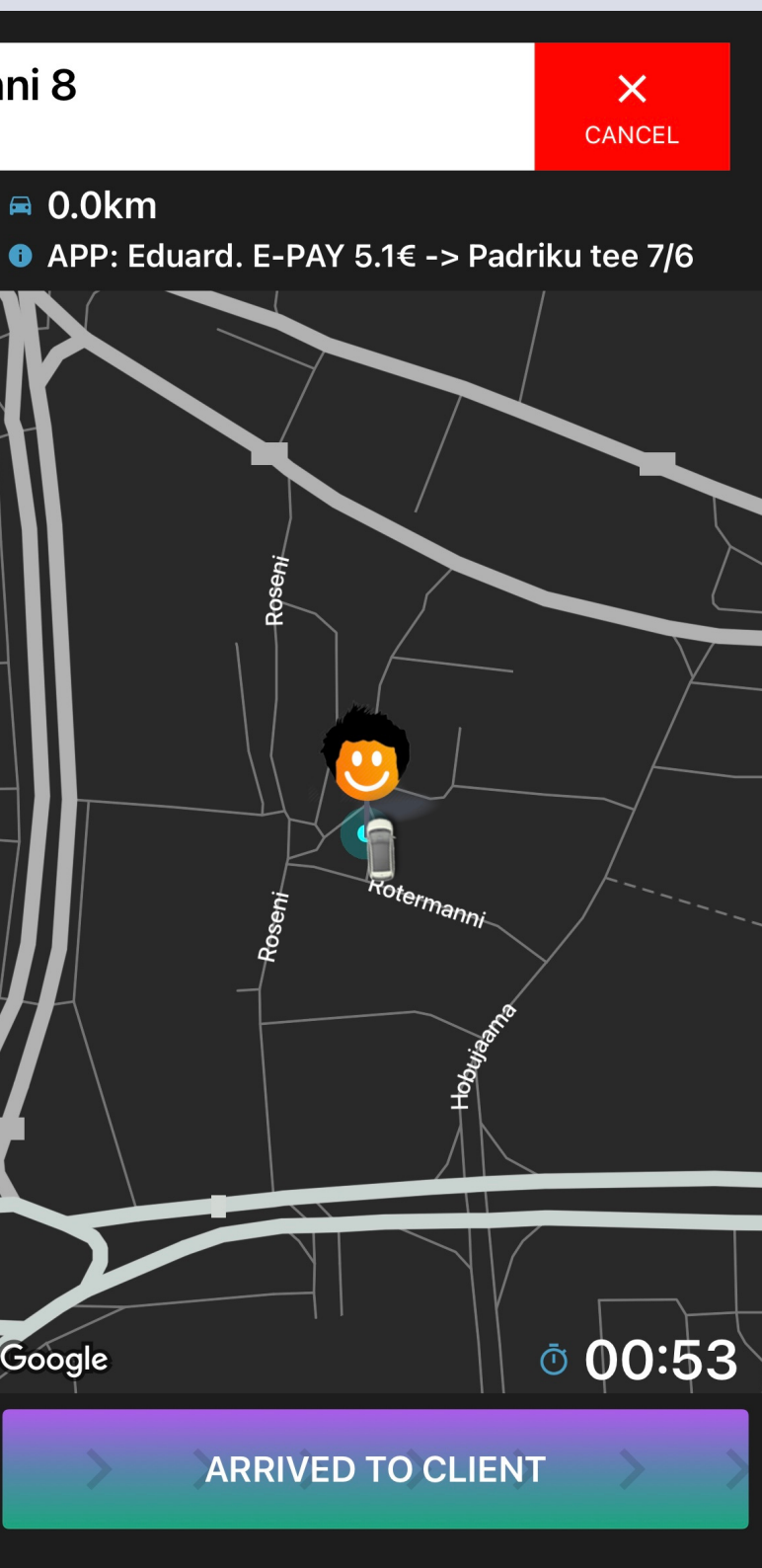

#### If you wish to cancel the job, slide thewhite button to your left

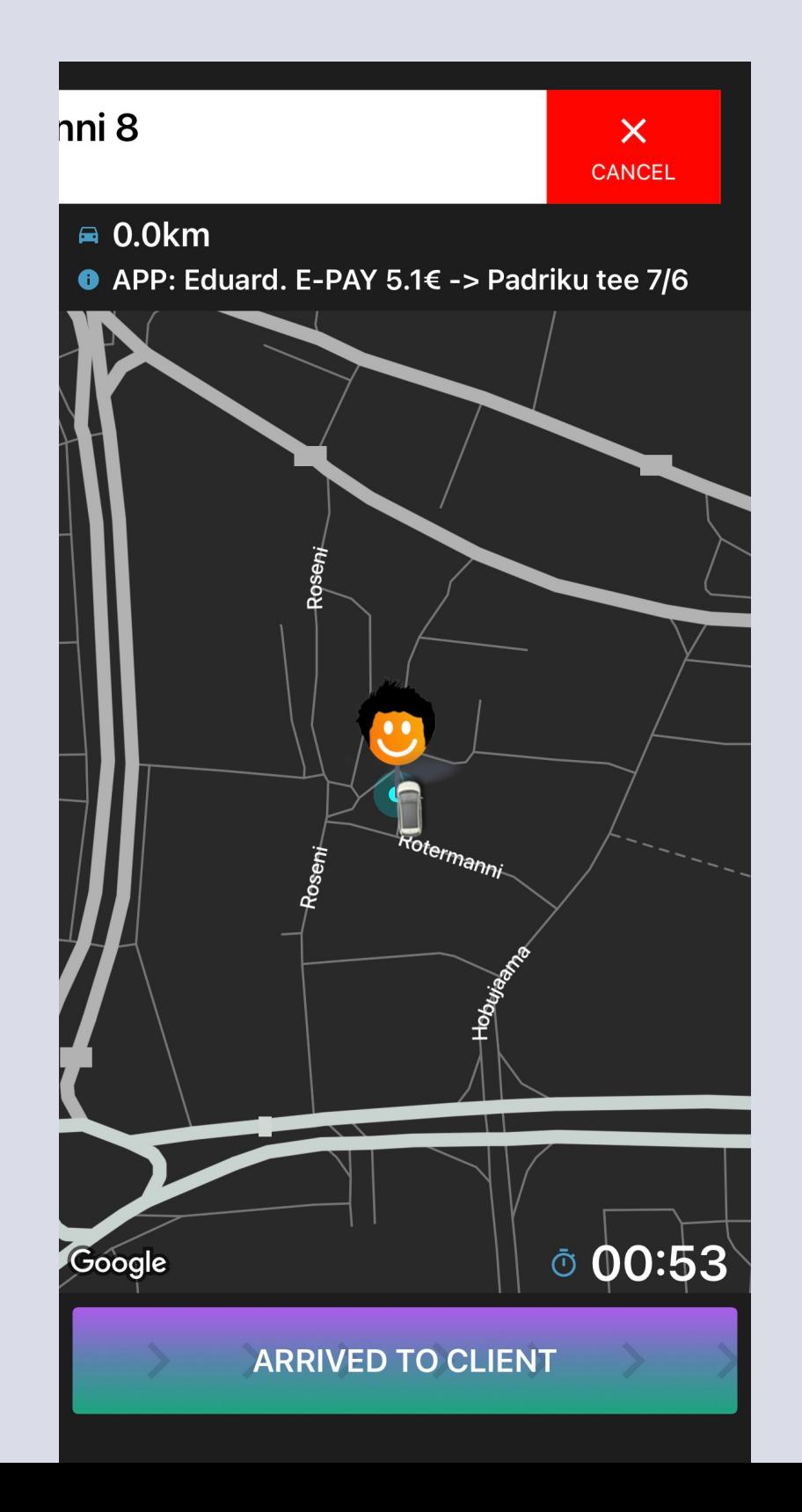

Now please explain what was the reason of the cancellation

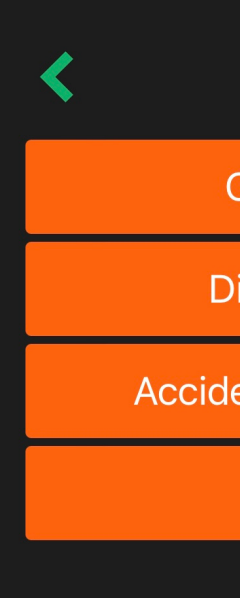

Client didn't come

Dirty, drunk, wont fit

Accident, malfunction, police

Accidental

Do you wish to call the client? Pressthe white button at the top and then the green circle to make

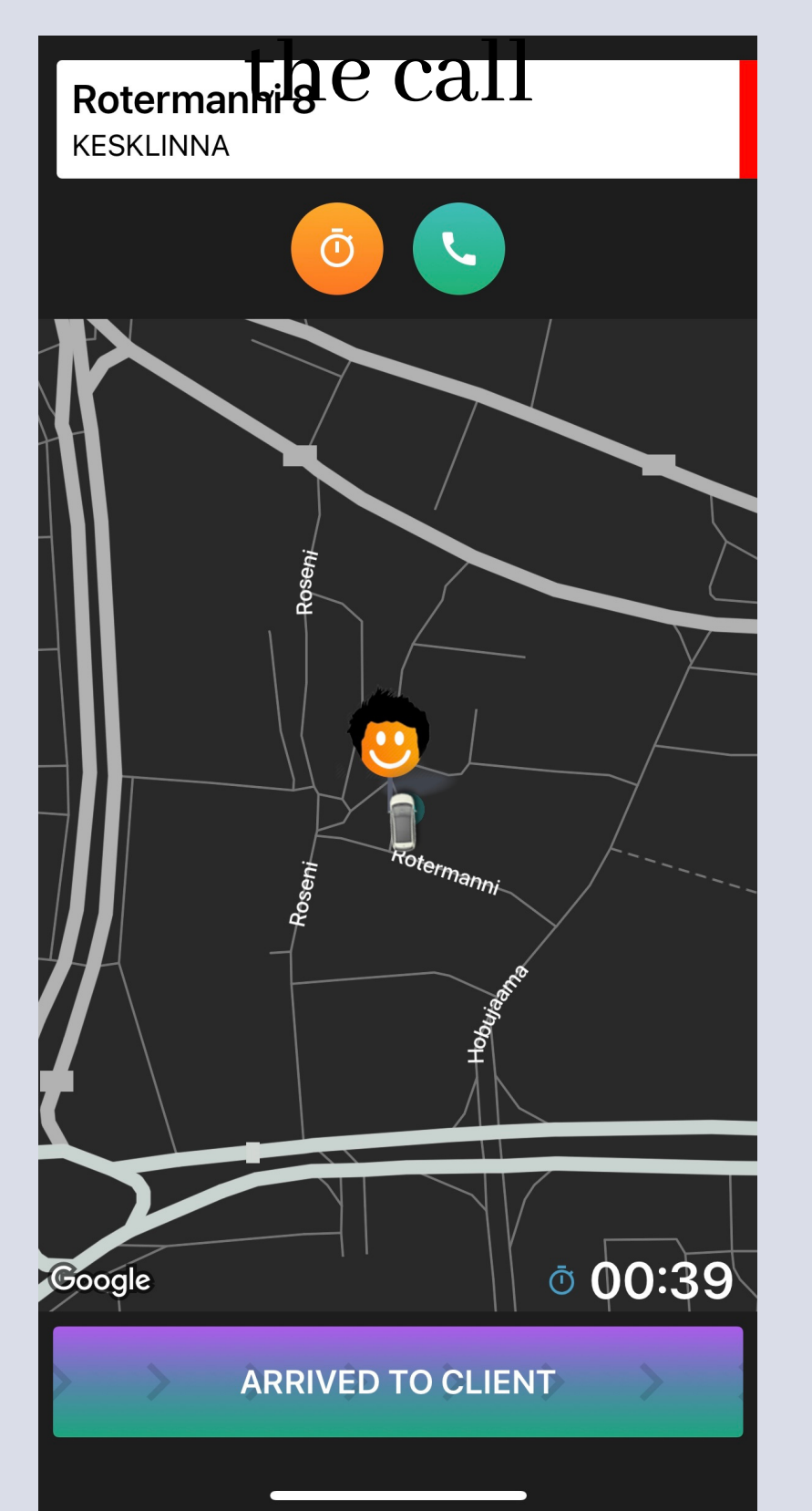

Do you wish to see the map in another app? Press on the map and you options will appear at the top right corner

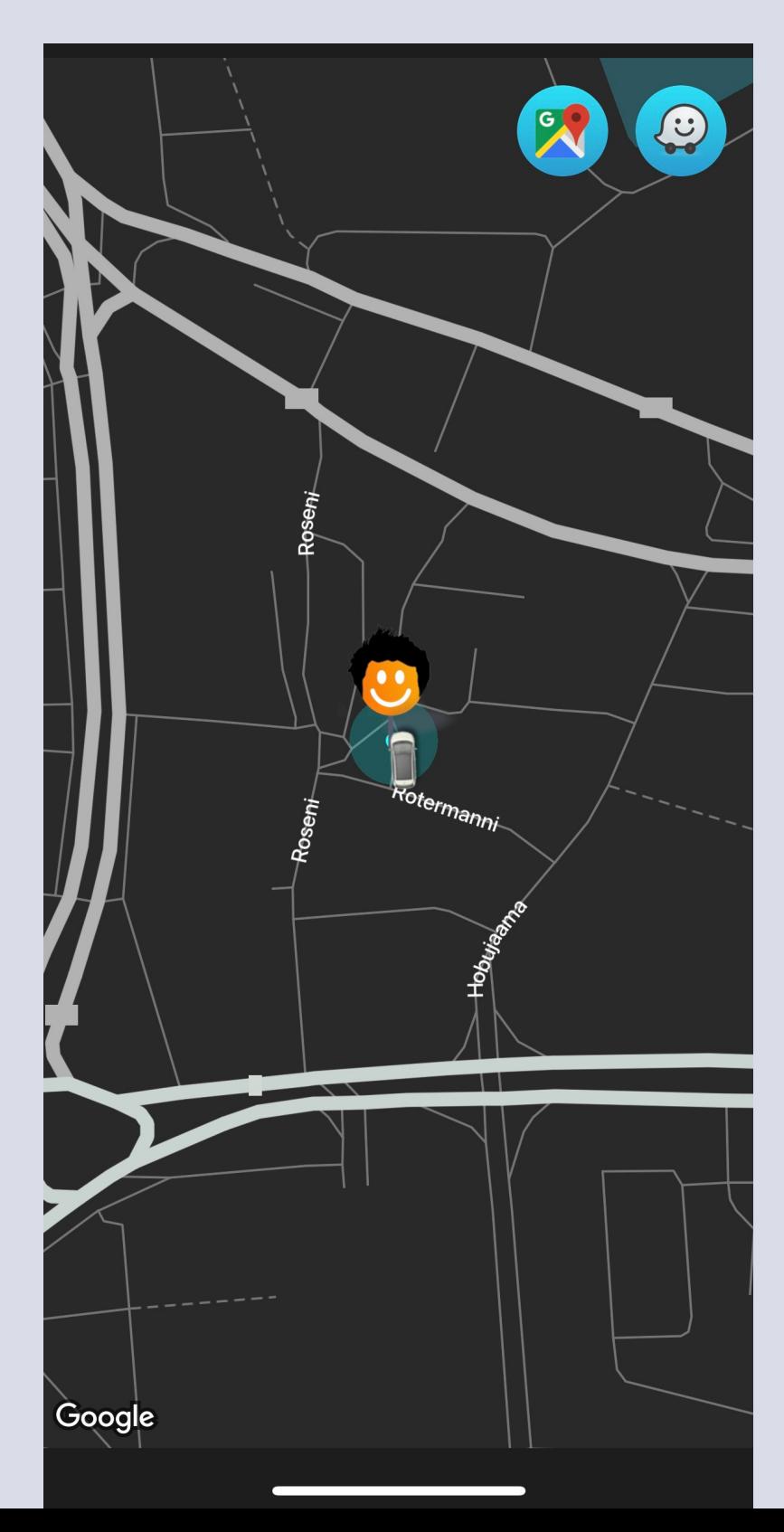

The client has arrived? To start the ride, please slide the buttonin the bottom to the right

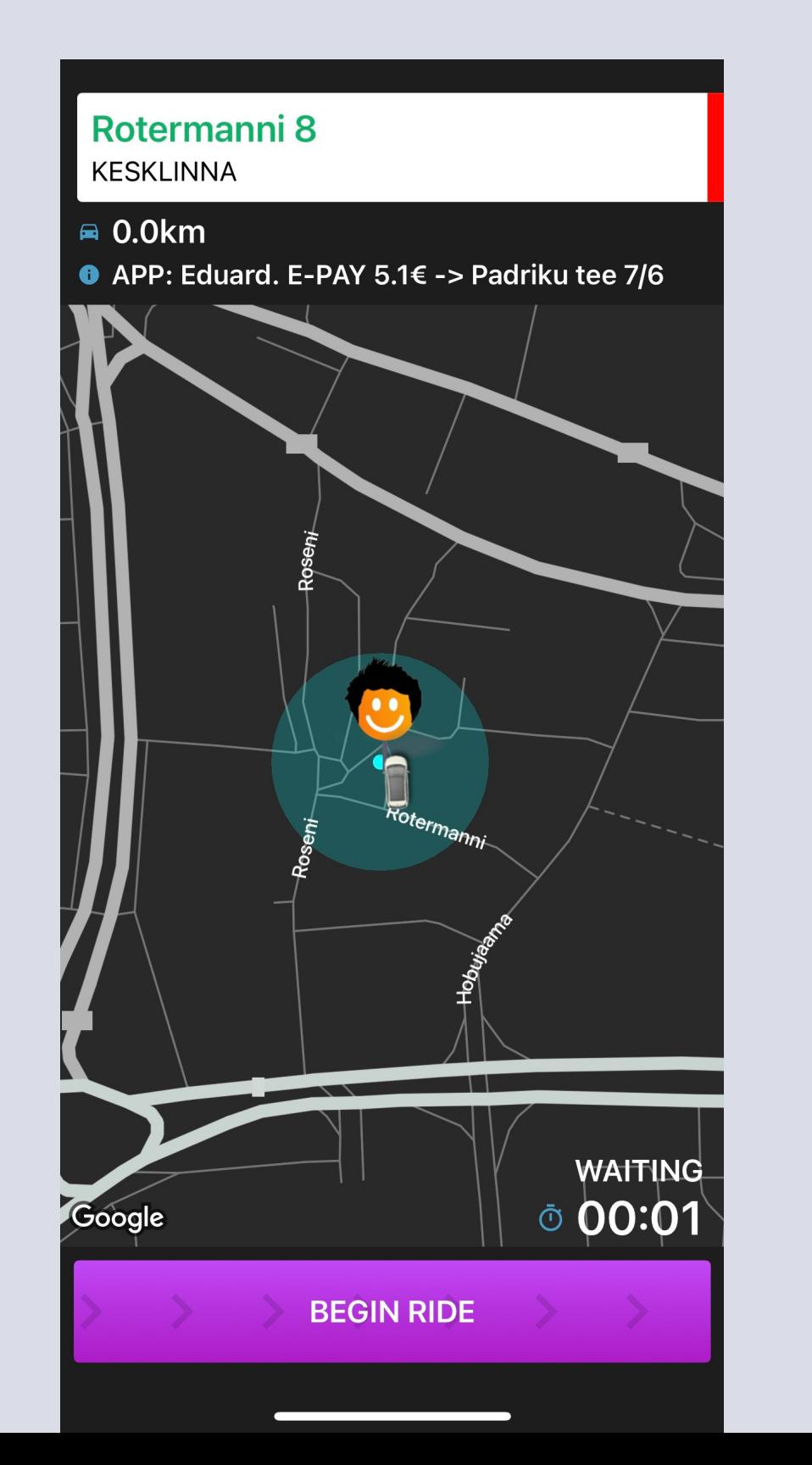

### To finish the ride, please slide the button at the bottom to the right again

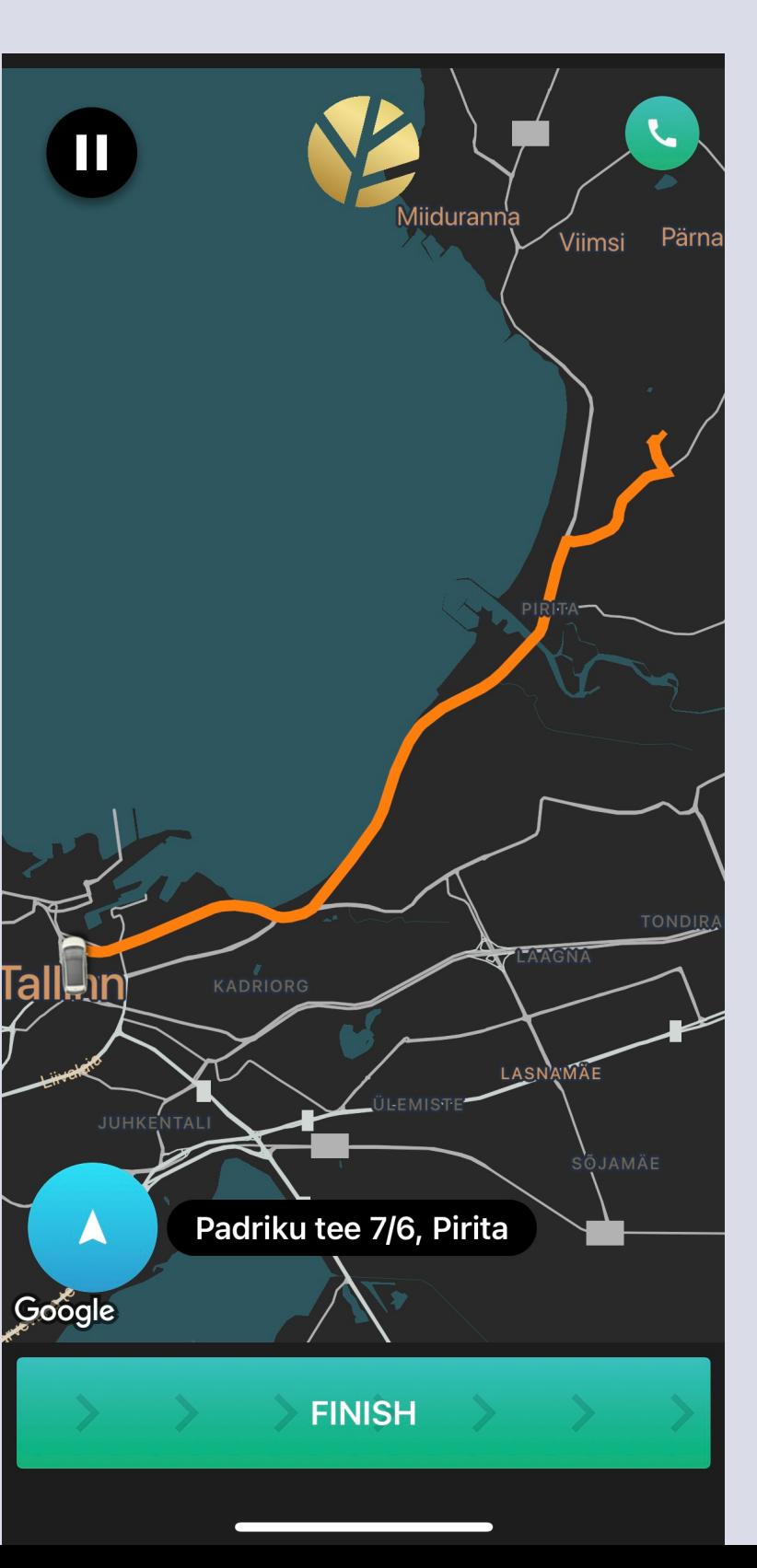

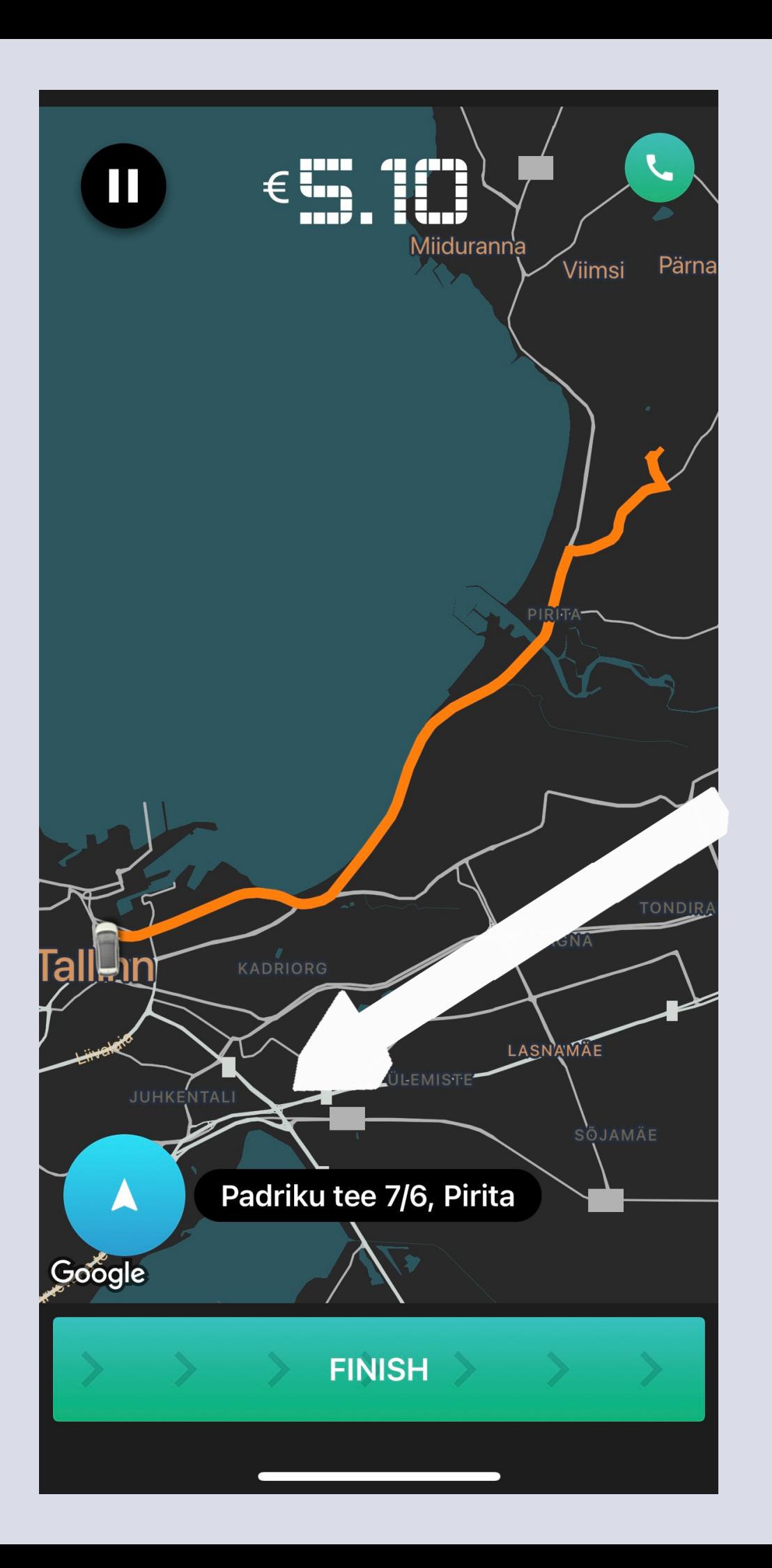

# Click here to change the address of your final destination

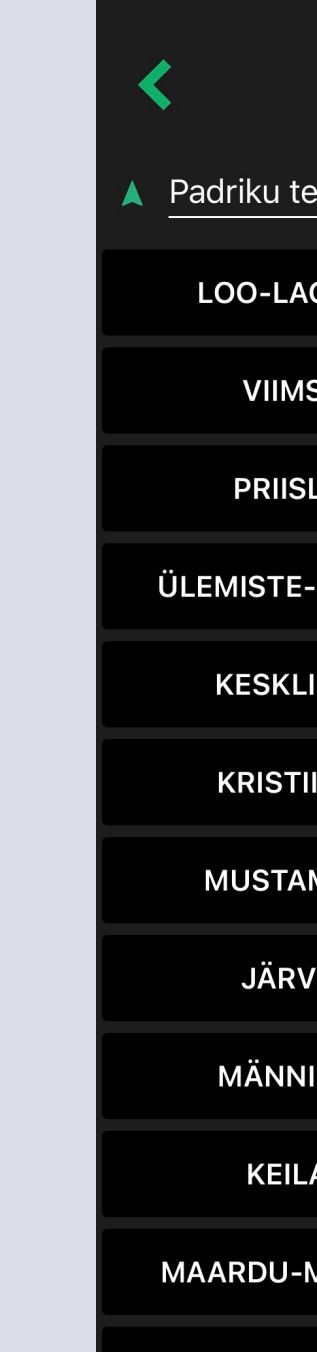

**RANDVERE** 

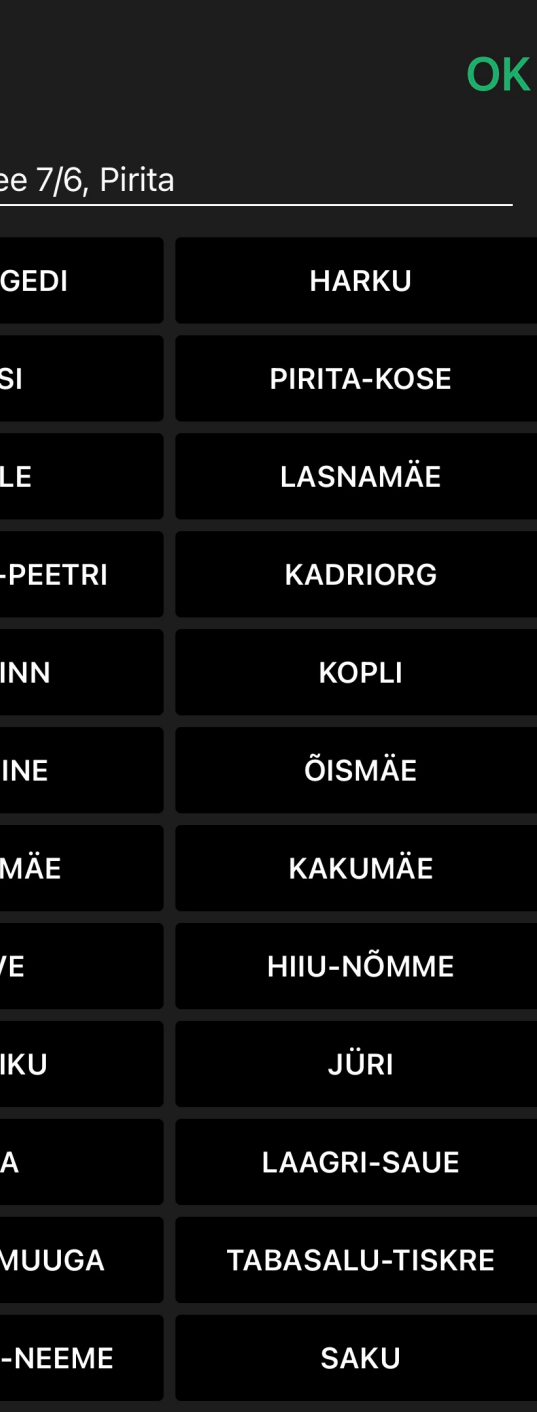

Confirmation

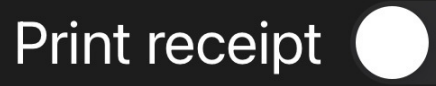

## 1.80€ DRIVER BONUS 1.80€

**IN-APP Credit card** Client pays with credit card in app....

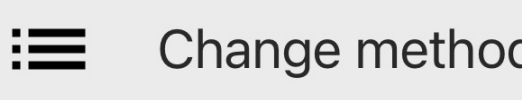

Change method

Congratulation! You have finished your first ride

> Does the client wish to change they payment method?

No problem, choose the new method from here!

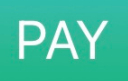

To finish the payment, click "Pay "

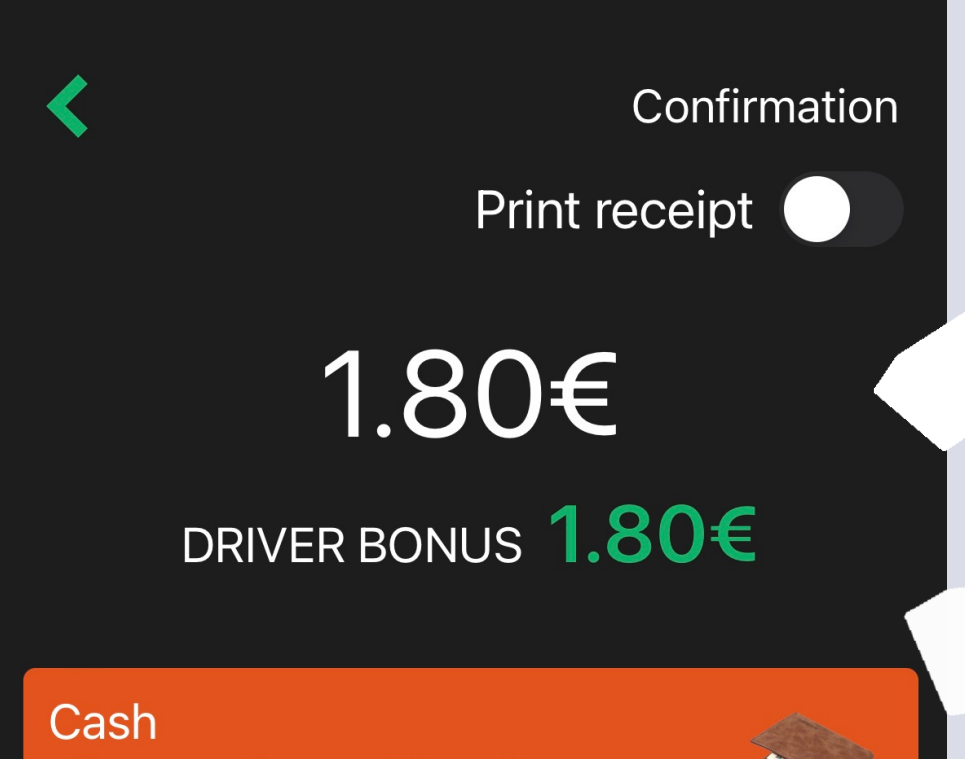

Client pays in car with cash

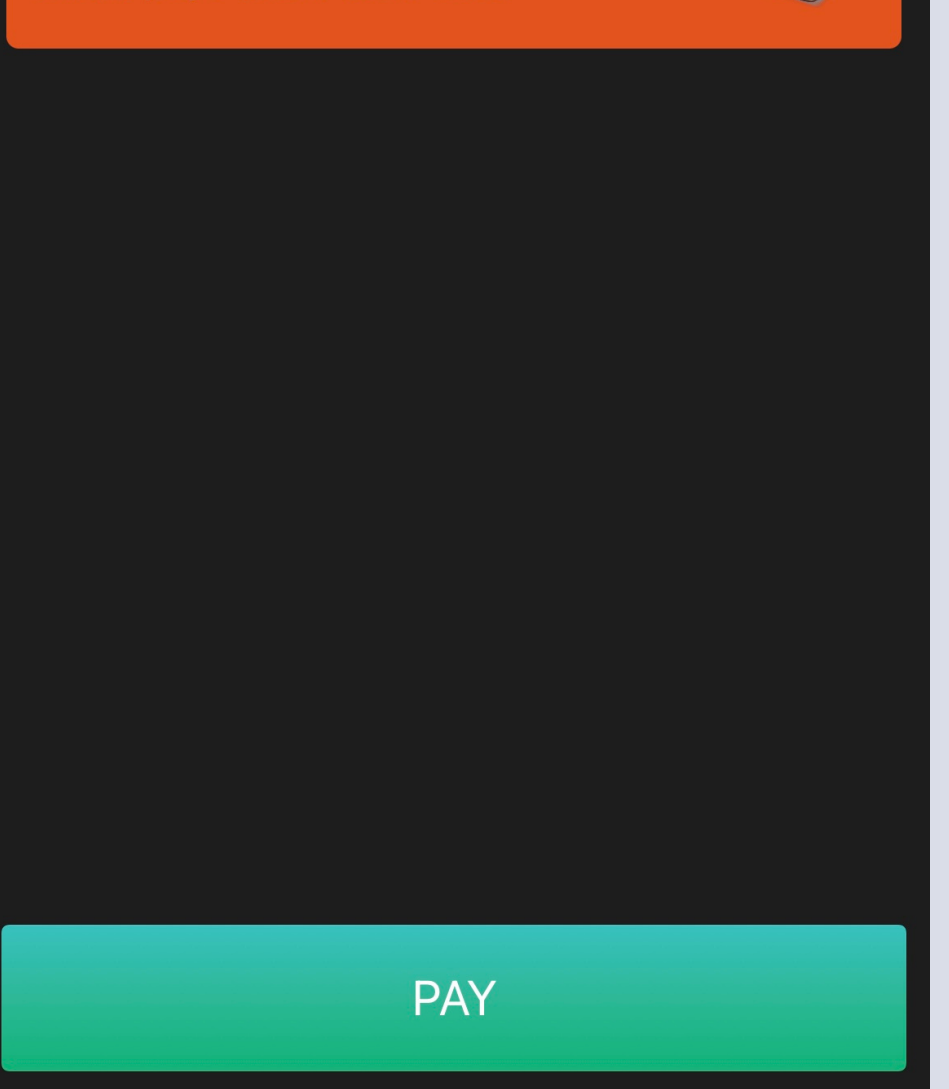

### Amount paid by the client

Driver Bonusis a bonus that is paid to the driver by Forus Taxi

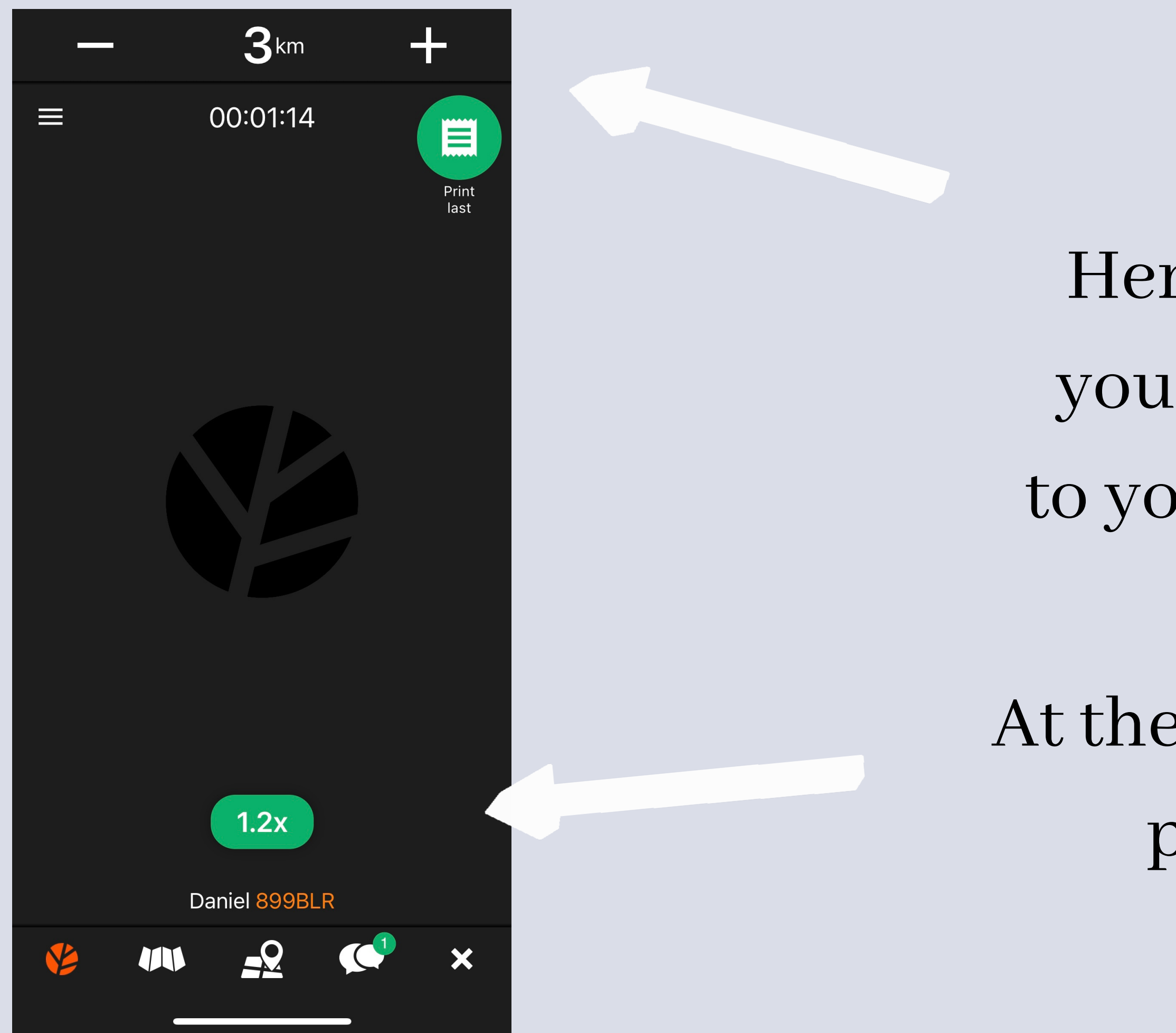

Here you can change your radius/distance to your potential client

At the moment, this is the price multiplier

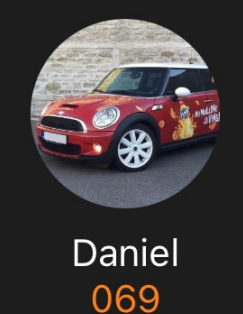

**Orders history** 

Earnings and stats

**Balance and Earnings** 

App manual

Leave Feedback

Tasks from other dispatchers

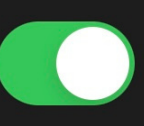

Ë

Print last

×

**Start taximeter** Picked up client on street

 $V.2.32.1947(0)$ 

# Here, you can switch the jobs from our dispatcher on/ off

# Now enjoy your rides!

### Your Forus Taxi

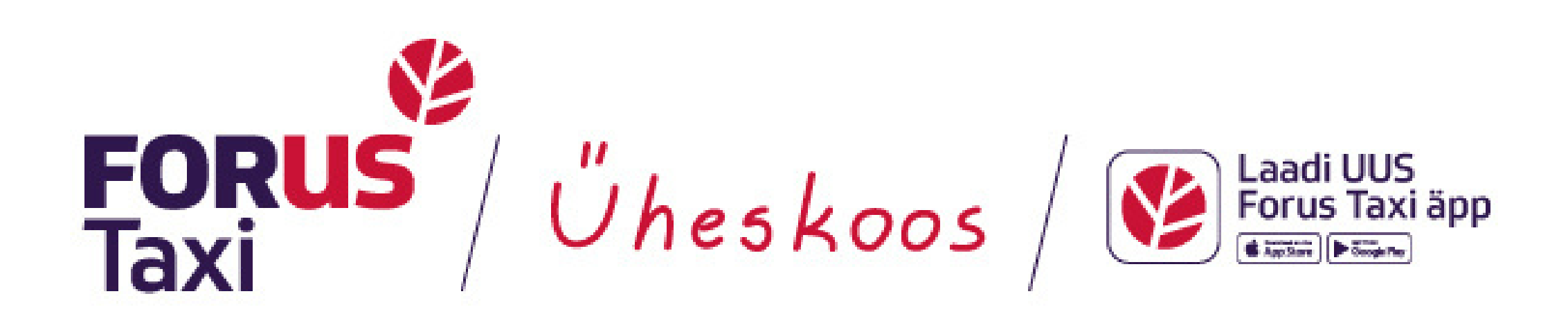